# Faculty Portal (CAMS) Beginning of Semester Tasks for Online Courses

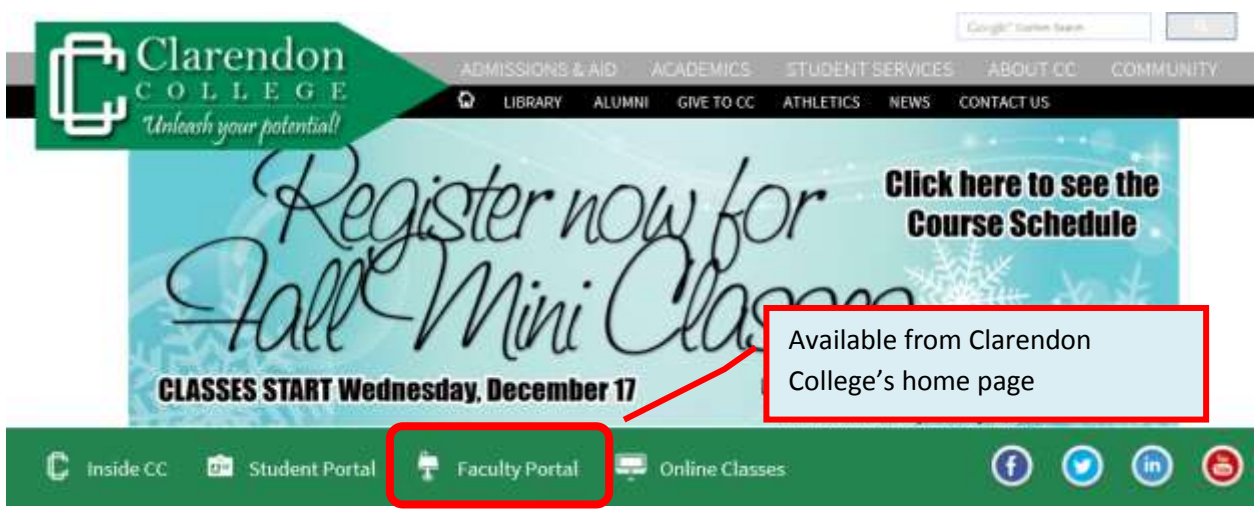

The Faculty Portal is best used with **Internet Explorer**. (Some features will not work properly with Mozilla Firefox.)

> **Features Most Used by Faculty at the Beginning of a Semester**

Click a specific feature to go to the detailed instructions.

<span id="page-0-0"></span>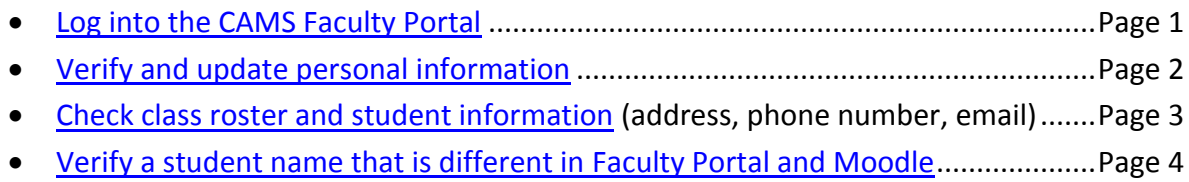

### **Log into the CAMS Faculty Portal**

If you do not have your CAMS Faculty Portal login information, request it from the Director of Information Services at **will.thompson@clarendoncollege.edu**.

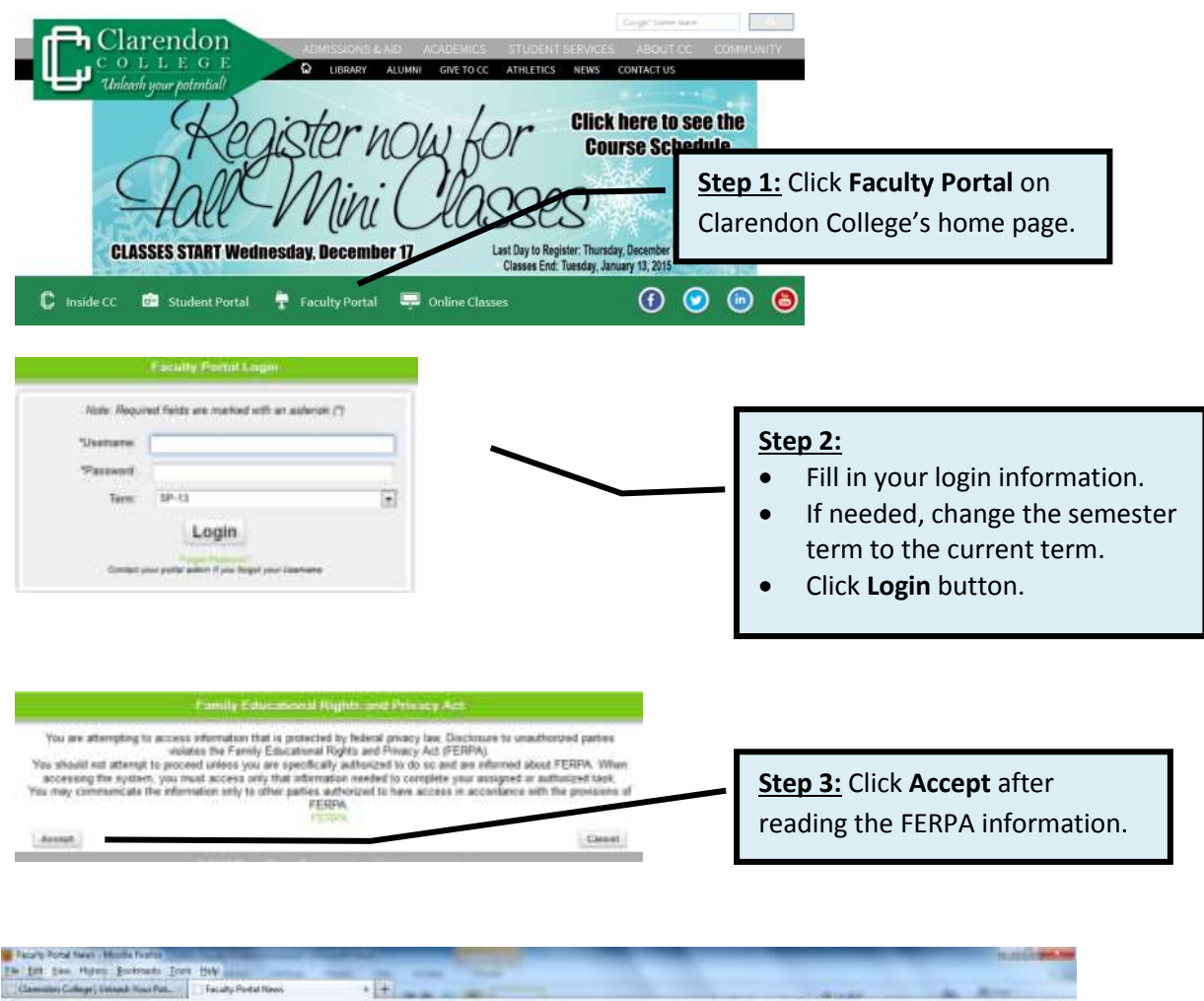

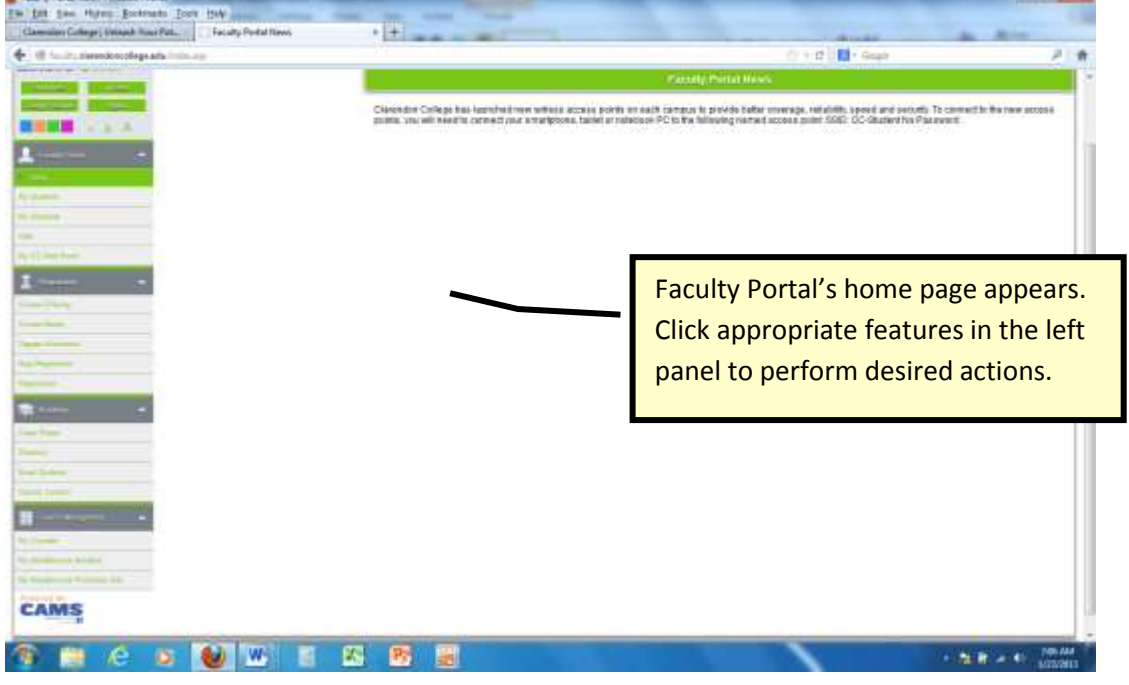

# **Personal Information**

<span id="page-2-0"></span>Features mentioned in blue text boxes should be verified and/or updated at the beginning of each new term.

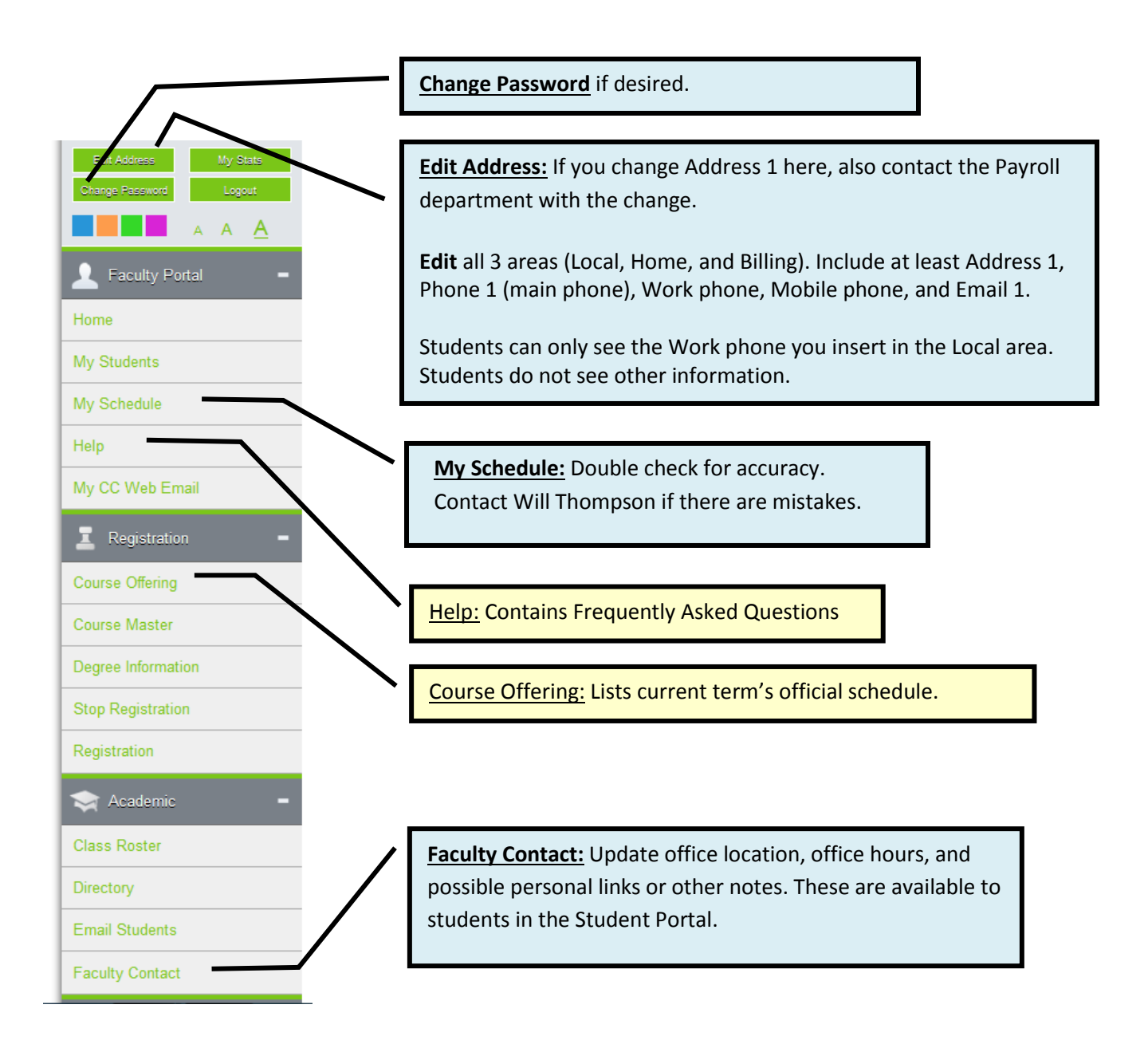

# **Class Roster and Student Information**

<span id="page-3-0"></span>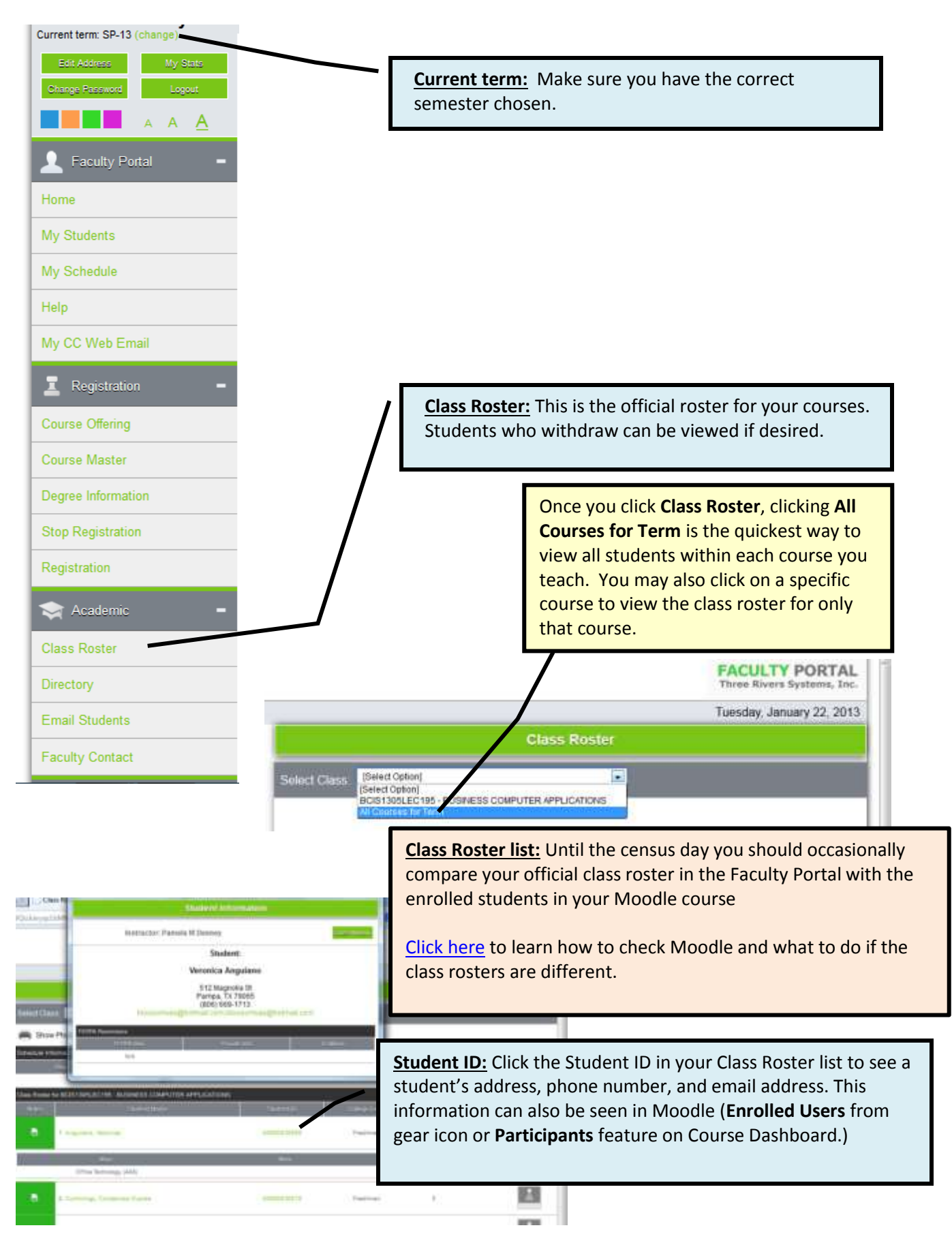

#### Page 4

# <span id="page-4-0"></span>**Verify a student name that is different in Faculty Portal and Moodlerooms**

When you are comparing your Moodlerooms enrollment with your CAMS Faculty Portal class roster, you may come across the issue where some names do not match between the two lists. The best way to determine if the student name in Moodlerooms is the same student listed in your Faculty Portal class roster is to compare the student email address in both places.

This method is not "foolproof" since there may be a few exceptions, but it will help in most circumstances.

# **To check student email address in Faculty Portal:**

- 1. Click **Class Roster** from the portal menu.
- 2. Select the course from the **Select Class** drop down menu.
- 3. Click on the **Student ID** link next to the name of the student that appears in your Faculty Portal but does not seem to appear in Moodlerooms, as shown below.
- 4. A popup window will appear showing the student information.

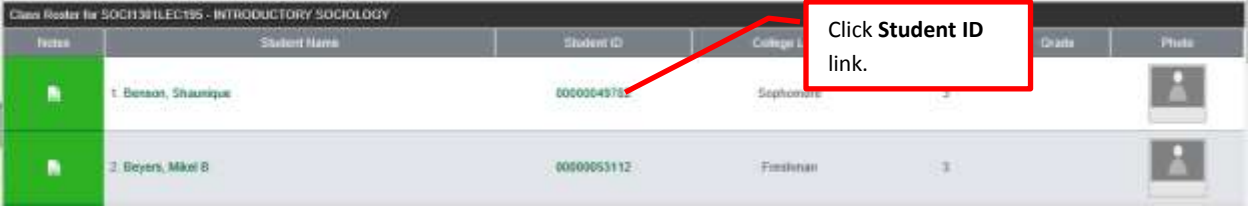

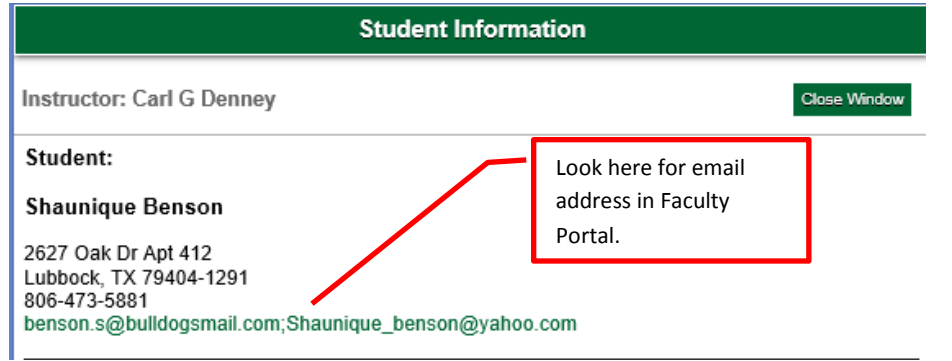

## **To check student email address in Moodlerooms:**

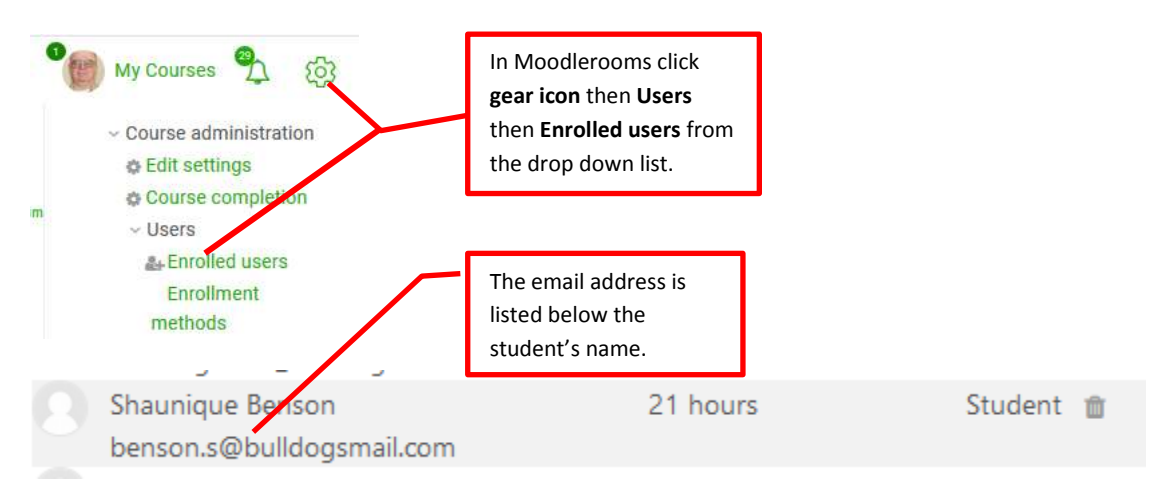